## CSS Grid

## **Galeria Pixel Art**

Piękne i proste piksele

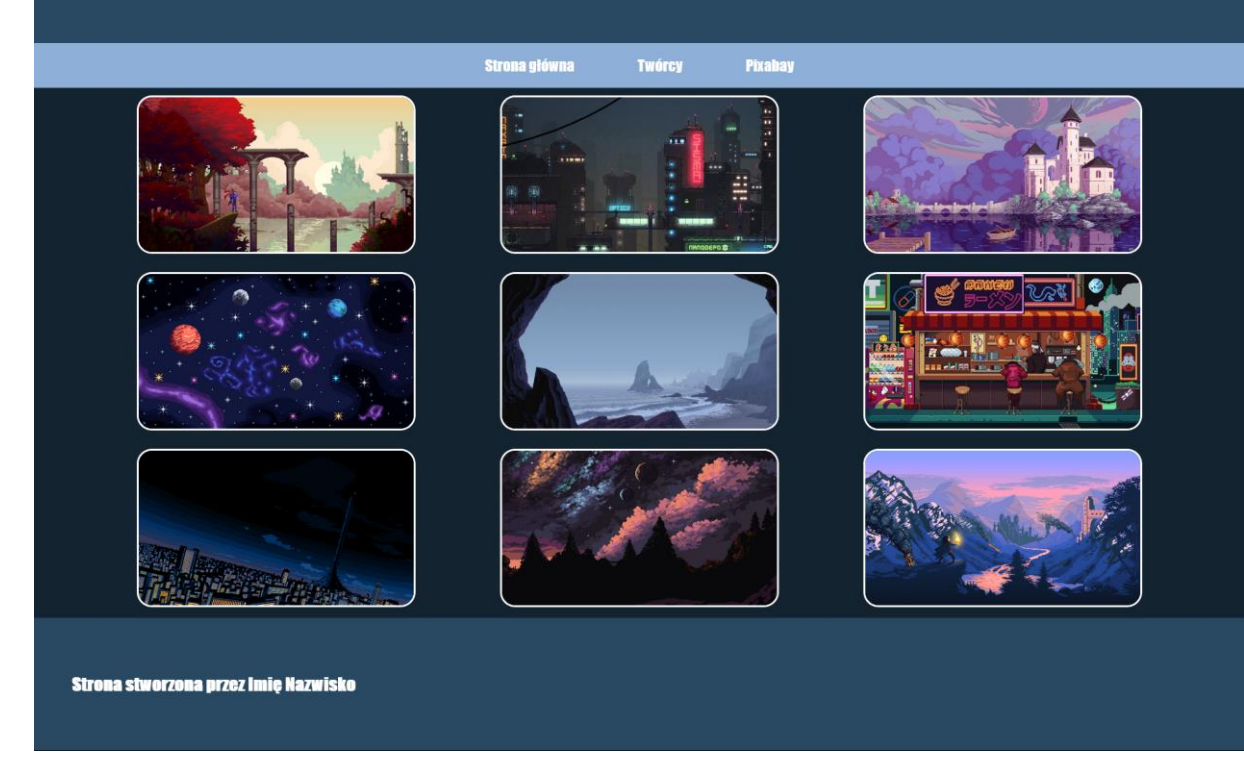

Wykonaj stronę internetową, która będzie wyglądała tak samo jak na przykładzie powyżej. Cechy witryny:

- Nazwa pliku strony internetowej nazywa się **pixelart.html** zapisana w standardzie **HTML5**
- Zadeklarowany język dla witryny: **polski**
- Jawnie zastosowany właściwy standard kodowania polskich znaków
- Tytuł strony widoczny na karcie przeglądarki: "Galeria Pixel Art"
- Arkusz stylów w pliku o nazwie **style.css** prawidłowo połączony z kodem strony
- Podział strony na bloki:
	- o **Blok nagłówkowy**
	- o **Blok nawigacyjny**
	- o **Blog główny strony**
	- o **Blok stopki**
- Podział strony ma zostać zrealizowany za pomocą znaczników sekcji tak, aby wygląd układu był zgodny z przykładem
- Zawartość banera: Nagłówek pierwszego stopnia o treści: "**Galeria Pixel Art**", nagłówek czwartego stopnia: "Piękne i proste piksele"
- Zawartość paska nawigacyjnego
	- o Przycisk **Strona główna** odnosząca się do **pixelart.html**
	- o Przycisk **Twórcy** odnosząca się do **#**
	- o Przycisk **Pixabay** odnosząca się do zewnętrznej strony **pixabay.com**, która się otwiera w nowej zakładce
- Zawartość bloku głównego
	- o Wszystkie 9 obrazów, które znajdują się w **pixelarts.zip**. Po wciśnięciu na zdjęcie, ma otworzyć się zdjęcie w nowej zakładce.
- Zawartość stopki:
	- o Nagłówek trzeciego stopnia z podpisem: **"Strona stworzona przez"** oraz podpis osoby wykonującej pracę.

## **Styl CSS witryny internetowej**

- Styl CSS zdefiniowany w całości w zewnętrznym pliku: **style.css**
- Domyślne formatowanie wszystkich selektorów: **krój czcionki Impact**
- Dla znacznika **body** ustaw margines zewnętrzny na **0px** oraz tło koloru **#13232f**
- Dla bloku banera ustaw: kolor tła #**294962**, kolor tekstu biały, marginesy wewnętrzne **32px** oraz wyrównanie tekstu do środka.
- Dla bloku nawigacyjnego ustaw: kolor tła: **#8eb0d8**, wyrównanie tekstu do środka, margines wewnętrzny 0.
- Dla elementu paska nawigacyjnego ustaw: marginesy wewnętrzne **14px 16px**, brak podkreśleń dla tekstu, kolor tekstu **biały**
- Po najechaniu na element paska nawigacyjnego: zmień tło elementu na kolor **#294962**
- Dla bloku głównego ustaw wyświetlanie zawartości w siatce, która będzie miała **3 kolumny** ustawiane automatycznie oraz **3 wiersze** ustawiane automatycznie, szerokość bloku **90%** oraz **wyśrodkowanie** bloku na stronie.
- Dla każdego zdjęcia: szerokość **80%**, zaokrąglenie rogów na **16px**, obramowanie zdjęcia o grubości **2px** w kolorze **białym** oraz linii **ciągłej**.
- Dla stopki ustaw: tło koloru **#294962,** kolor tekstu **biały** oraz margines wewnętrzny **40px**